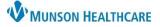

## Scales and Assessments Component for Providers and Clinical Staff

## Cerner PowerChart Ambulatory EDUCATION

## Overview

The Scales and Assessments Component within the AMB Workflow in the Provider View or Nurse View displays score trends over time from PowerForms designed to provide final scores for PHQ-2, PHQ-9, GAD-7, and other various scales and assessments. The component allows a quick, trending view of the final score over years of collected data.

- 1. Click on an assessment score to display a quick view of the details from that specific assessment or click on the assessment name to display a quick view of the details from all assessments associated with that name.
- 2. Click Result Details to view the corresponding documented PowerForm.

| 🔿 🔹 💼 Provider V                       | /iew |                         | 💱 Full screen 🗧 Print 🛭 🕣 39 minutes ago |                       |                     |                   |     |
|----------------------------------------|------|-------------------------|------------------------------------------|-----------------------|---------------------|-------------------|-----|
| A 🗎   📥 🖿 🔍 🔍   100%                   | 6    |                         |                                          |                       |                     |                   |     |
| AMB Primary Care Workflow >            | ×    | AMB QOC - Primary Care  | × Code Status - Advance Car × +          |                       |                     | 🜲 No Severity 🔖 🔍 | ≣•  |
| Ŧ                                      | ¥    | Scales and Assessments  |                                          |                       |                     |                   | ×   |
| Microbiology (2)<br>Pathology/Misc (1) | ^    |                         | DEC 28, 2022<br>20:00                    | DEC 01, 2022<br>14:28 | PHQ9 Severity Score |                   |     |
| Scales and Assessments                 |      | PHQ2 Screen Score       | 0                                        | 3                     | DEC 28, 2022 20:00  |                   | ~   |
| Vital Signs                            |      | PHQ9 Severity Score     | D                                        | 5                     | PHQ9 Severity Score |                   |     |
| Subjective/History of                  | U.   | PHQ9 Severity Interpret | None                                     | Mild depression       | Normal High         | Normal Low        |     |
|                                        |      |                         |                                          |                       |                     |                   |     |
|                                        |      |                         |                                          |                       | Critical High       | Critical Low      |     |
|                                        |      |                         |                                          |                       |                     |                   |     |
|                                        |      |                         |                                          |                       | Status              |                   |     |
|                                        |      |                         |                                          |                       | Auth (Verified)     |                   |     |
|                                        |      |                         |                                          |                       | Result Details      |                   |     |
|                                        |      |                         |                                          |                       |                     |                   | - 1 |
|                                        |      |                         |                                          |                       | DEC 01, 2022 14:28  |                   |     |

## Adding a PowerForm

To complete a scale or assessment PowerForm:

- 1. Click the + icon down arrow.
- 2. Select a PowerForm from a list of specific PowerForms available.
- 3. Complete and Sign the PowerForm.
- 4. Results display in the Scales and Assessment table.

| Scales and Assessr      | nents                 |                       |                      | + V All Visits: Last 5 years                                                                                                    |  |
|-------------------------|-----------------------|-----------------------|----------------------|----------------------------------------------------------------------------------------------------|--|
|                         | DEC 28, 2022<br>20:00 | NOV 01, 2022<br>14:28 | DEC 01, 202<br>14:39 | AUDIT-C Questionnaire<br>CHA2DS2-VASc Screening                                                                                            |  |
| PHQ2 Screen Score       | 0                     | 1                     | 3                    |                                                                                                    |  |
| PHQ9 Severity Score     | 0                     | - 4                   | 24                   | Edinburgh Postnatal Depression<br>Scale                                                                                                    |  |
| PHQ9 Severity Interpret | None                  | Mild depression       | Severe depr          |                                                                                                    |  |
|                         |                       |                       |                      | GAD-7 Anxiety Severity<br>M-CHAT-R Screening<br>PHQ-2 and PHQ-9<br>STOP BANG Questionnaire<br>Subjective Opiate Withdrawal<br>Scale - SOWS |  |